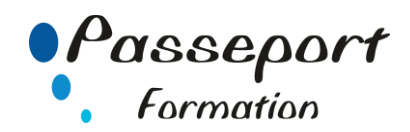

# Word sous Windows Perfectionnement

# *Destiné aux*

Utilisateurs ayant déjà une bonne pratique de Word pour Windows.

# *Objectif général*

Permettre au stagiaire de découvrir et mettre en pratique les fonctions avancées de Word pour Windows : Publipostage, PAO, Liens avec d'autres logiciels

#### *Modalité Positionnement Stagiaire*

Fiche de Préformation à remplir par le stagiaire avant la formation

### *Modalité Accès*

Sur Inscription

### *Prérequis*

Maîtriser les fonctions de base du traitement de texte : avoir suivi un stage d'initiation à Word ou avoir ce niveau de connaissances.

## **Itinéraire pédagogique**

Au début de la formation, tour de table du formateur avec

Fiche de Préformation à remplir Remise plan de formation

# **1. Personnaliser son environnement de travail.**

- 
- Les Options. Personnaliser les onglets
- Les raccourcis clavier
- **2. Maîtriser les styles et les modèles.**
- Créer et modifier et appliquer des styles dans un document
- La commande Format/Style
- Mettre en place des modèles concernant des styles, du texte.
- Modèles et Styles, organiser les styles
- Les formulaires
- Modèles et insertions automatique, Quick Part
- Modifier NORMAL.DOT

## **3. Envoyer un Mailing.**

- Concevoir un fichier de données.
- Écrire la lettre Type
- Insérer des champs de données
- Fusionner les documents.
- Enregistrer le résultat de la fusion pour vérification
- Impression du résultat de la fusion
- Faire des fusions sur critères pour envoyer des Mailings ciblés
- Les instructions spéciales : Si
- Créer des étiquettes de Publipostage

#### **4 Effectuer des mises en pages complexes, Type PAO.**

- 
- Présenter le texte en colonnes
- Insérer des effets typographiques de WordArt
- Principe d'utilisation des barres outils Dessin et Images Gérer différentes présentations dans un même document, maîtriser les sections
- Positionner des objets ou images afin que le texte les entoure : Insertion/Cadre et Format/Cadre

#### **5 Les documents longs**

- Les pages de garde
- Les sauts de section
- Orientation panachée
- Les en-têtes et les pieds de page Les notes de bas de page

# **6. Utilisation de Mode Plan**

- Créer un plan
- Créer une table des matières
- Créer une table d'index
- Créer une table des illustrations

#### **7 Insérer des données Externes**

- Insérer un tableau d'excel dans un texte
- Insérer un graphique d'excel dans une lettre
- Utiliser une base de données d'excel pour un mailing

## **Méthode et pédagogie**

Travaux pratiques sur micro-ordinateur.

1 Micro-ordinateur / Stagiaire

Un formateur – Cours traditionnel au tableau avec vidéo projecteur Support de Cours Papier

Clé USB offerte avec support de cours en Format PDF et exercices

Évaluation sur la base d'exercices pratiques

Attestation de fin de stage Possibilité de passage du PCIE

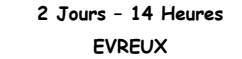

**Délai Accès : Nous Contacter**

**Accessible aux Handicapés**

#### **Inscriptions – Renseignements-**

Frédéric CHARBONNIER

■.02.32.31.62.89 - 102.32.31.62.95

**Tarif Inter Prix par personne: 560 € Net**

**Tarif Intra Prix par Groupe par jour: A partir 640 € Net Tarif Intra révisable en fonction du nombre de participants et de la spécificité**

**Prix donné à titre indicatif**

**Nous Consulter**